[tutoriel](http://doc.nfrappe.fr/doku.php?id=tag:tutoriel&do=showtag&tag=tutoriel)

# **Se connecter à Internet avec une clé 4G**

## **Pré-requis**

- 1. un **PC** équipé d'une carte ou d'une clé **Wi-Fi**
- 2. une **clé 4G**

### **Première étape**

**Placez la carte SIM** fournie par l'opérateur dans le compartiment pour carte SIM de la clé.

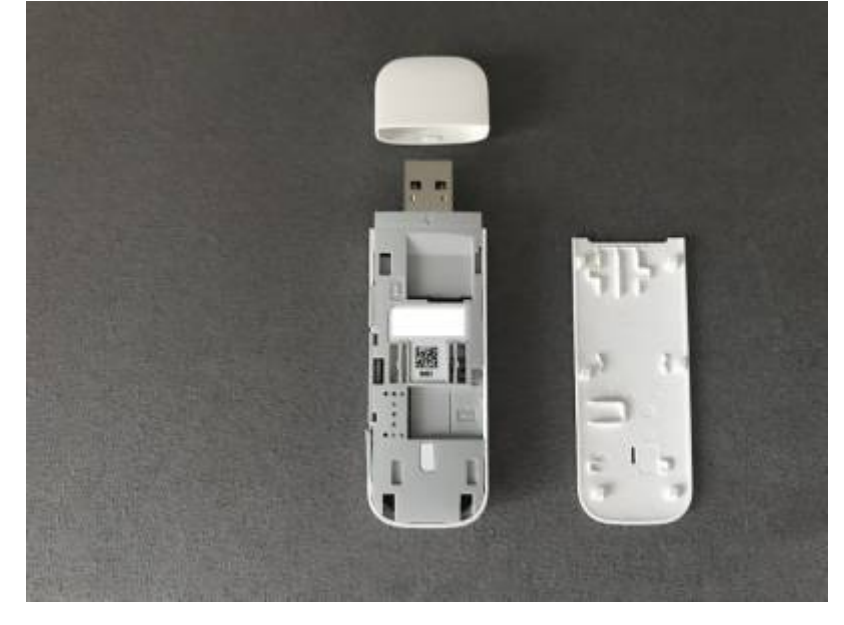

#### **Autres étapes**

- 1. **Mise en place** :
	- 1. **Connectez la clé sur un port USB** de l'ordinateur : la machine la détecte automatiquement. Sous Linux, c'est tout.
	- 2. Si vous êtes sous Windows, exécutez le fichier **AutoRun.exe** sur la clé
- 2. **Ouvrez une page Internet** pour vérifier.
- 3. **Pour accéder aux informations en lien avec la clé 4G et son forfait** (et peaufiner les réglages), ouvrez<http://192.168.8.1> dans votre navigateur :

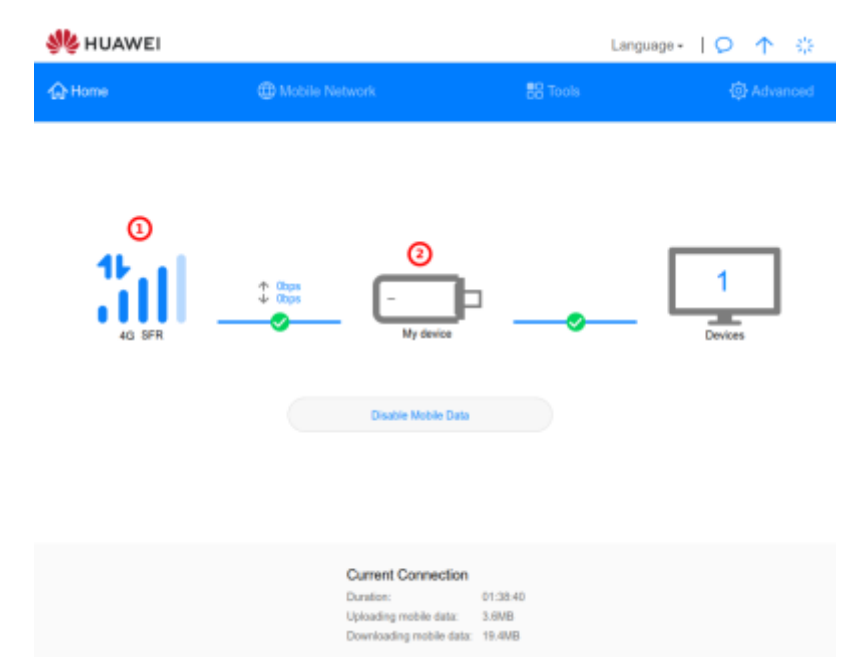

- 1. un clic sur l'**icône du réseau** ouvre les réglages du réseau
- 2. un clic sur l'**icône de la clé** ouvre les réglages de la clé

#### **Conclusion**

#### **Problèmes connus**

#### **Voir aussi**

**(fr)** <https://www.justgeek.fr/se-connecter-a-internet-avec-une-cle-4g-56051/>

Basé sur « [Comment se connecter à Internet avec une clé 4G ?](https://www.justgeek.fr/se-connecter-a-internet-avec-une-cle-4g-56051/) » par justgeek.fr.

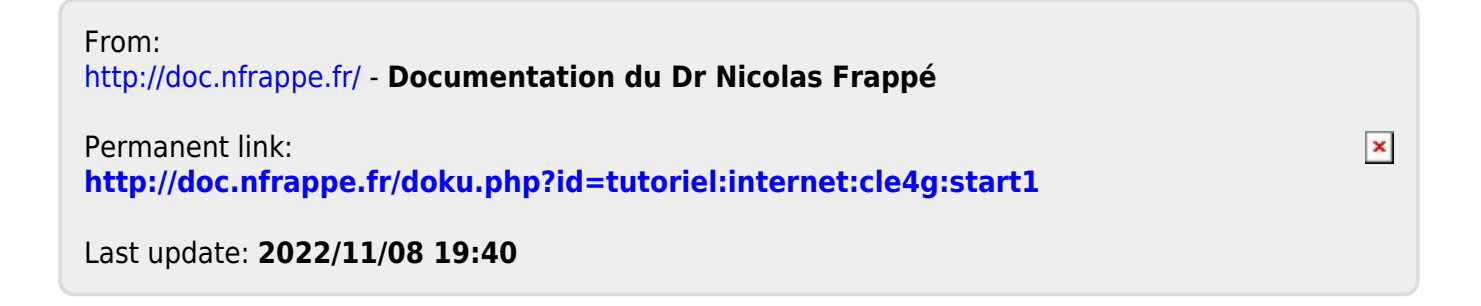